## View and Print Certifications

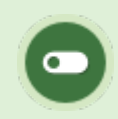

Some or all of these features may not be in use for your system.

You can print out copies of certifications that you have earned and view your progress for certifications that are you working towards.

1. Select the tab at the top of your screen. This tab is generally named something like My

Progress, or Certifications.

2. Select the **PDF icon** under View to download a copy of your certification for printout.

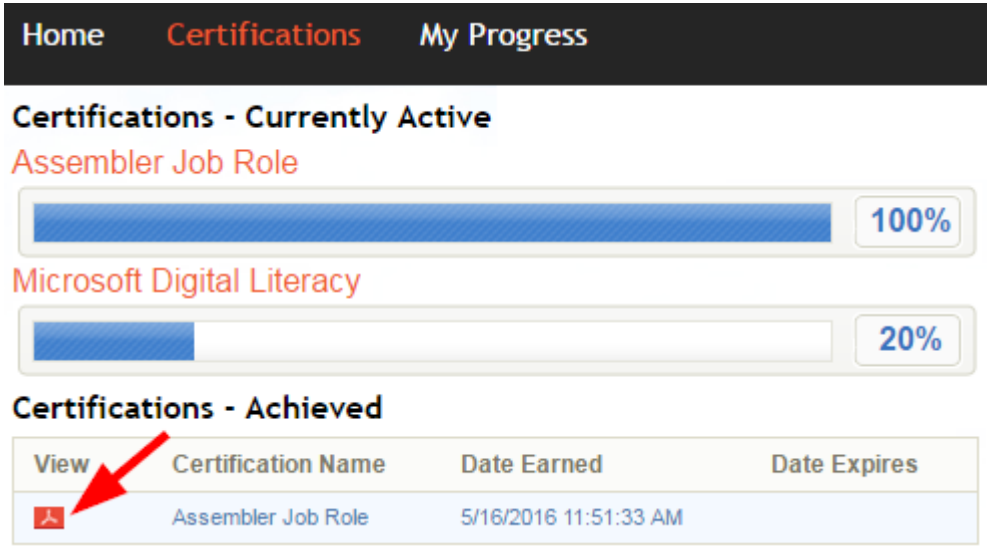

## [View what do you need to complete to earn a certification](https://kb.informetica.com/#collapse-1588267749808)

Select a certification name to see the requirements needed to achieve a certification that you have not yet completed.

## RULE: 1

## You must pass 5 of the following items:

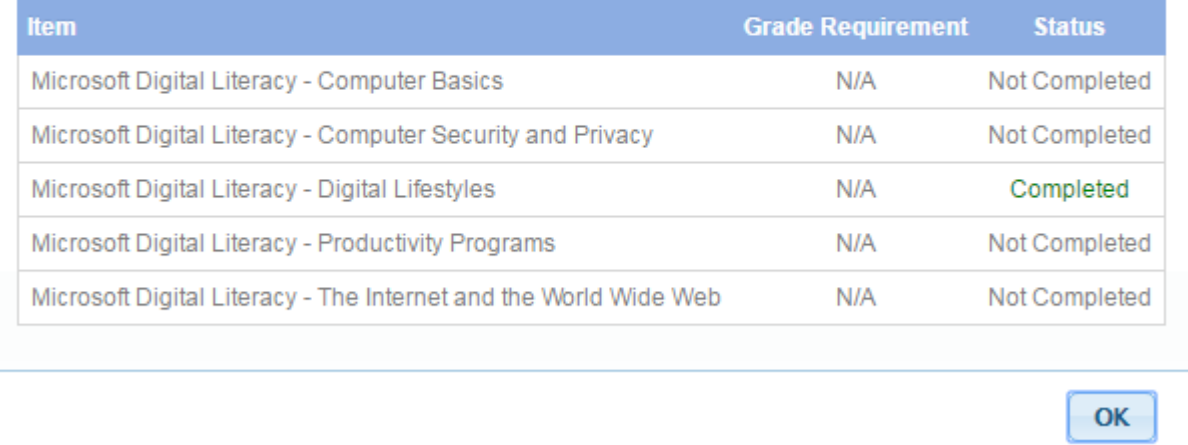

 $\overline{\mathbf{x}}$